# Работа на 3д принтере

Технология FDM (Fused Deposition Modeling)

#### Технология FDM (Fused Deposition Modeling)

print head moving in X and Y

www.additive.blog

• Технология FDM (Fused Deposition Modeling) - послойное нанесение расплавленной пластиковой нити

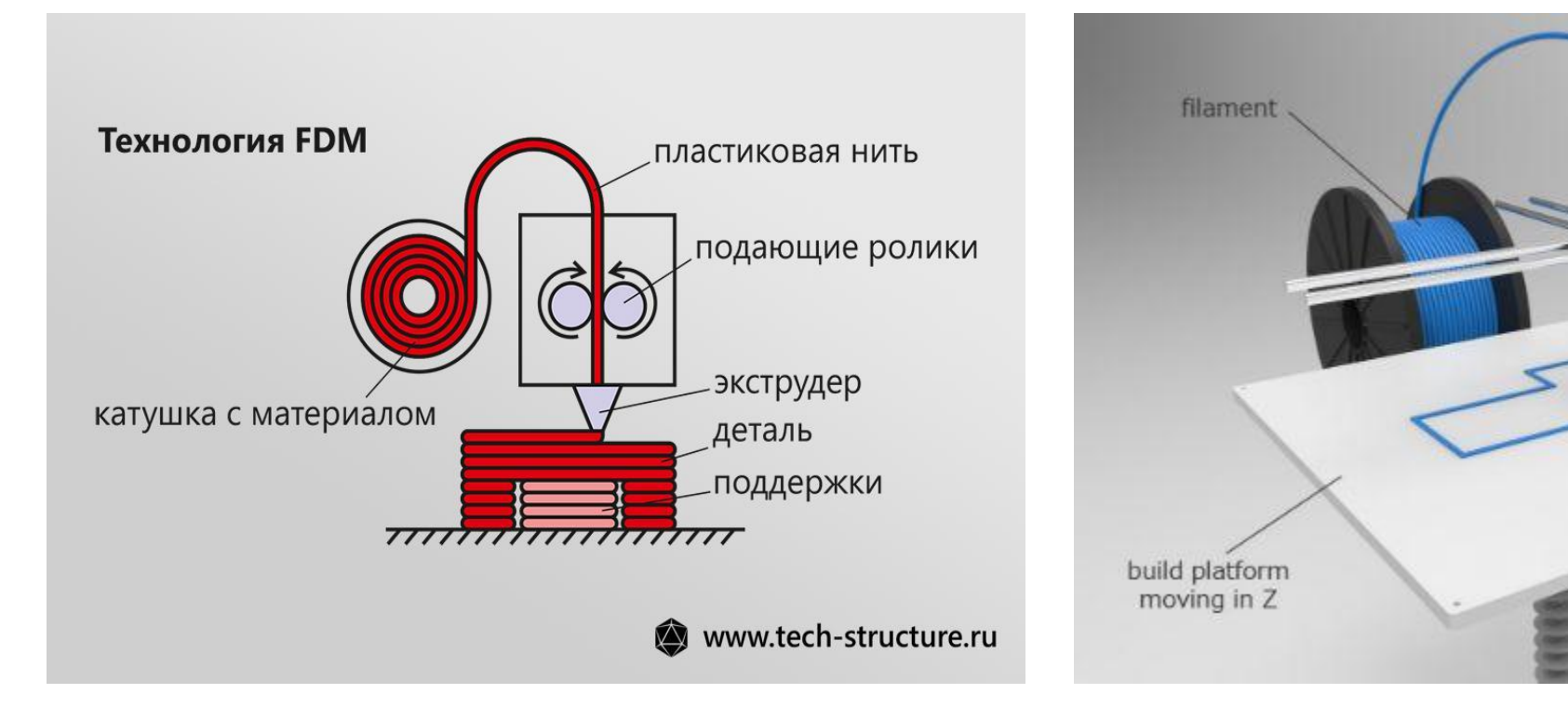

## Работа принтера по технологии FDM

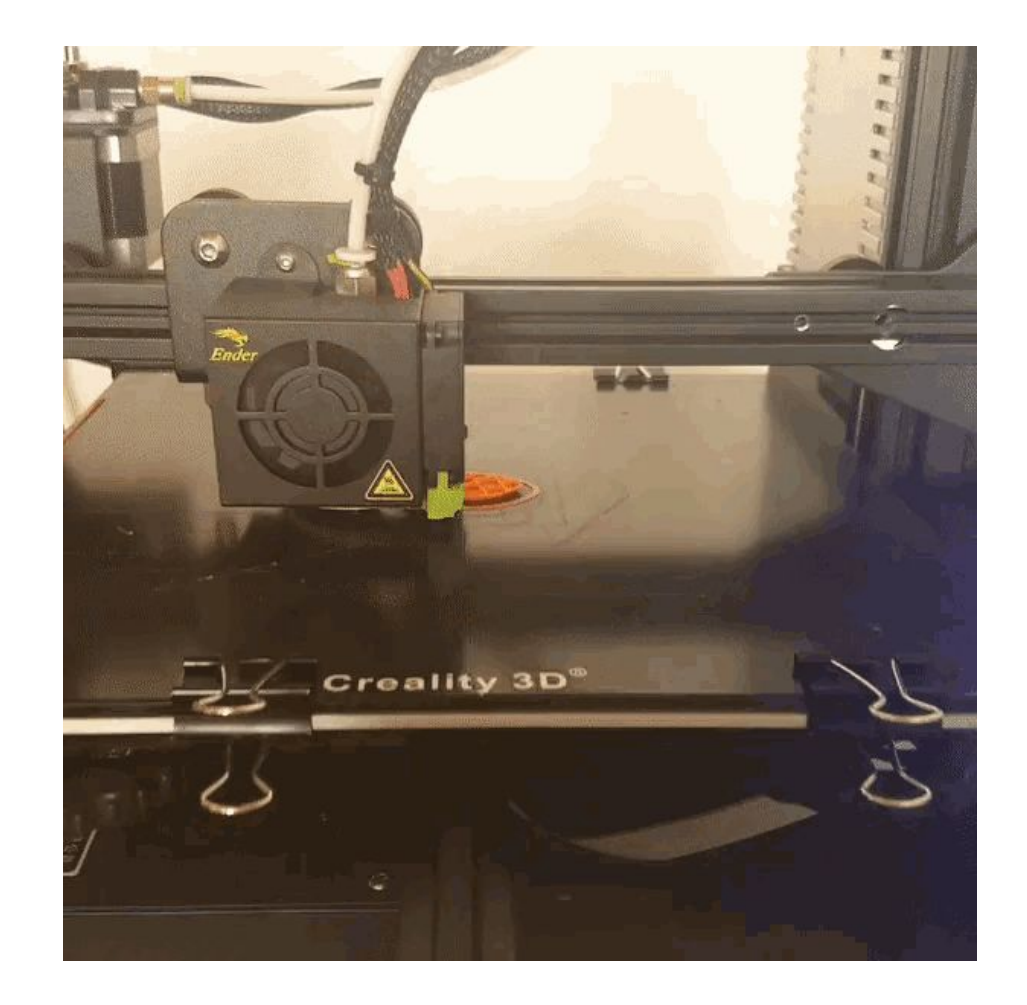

#### 3d принтер Flyingbear Ghost 4

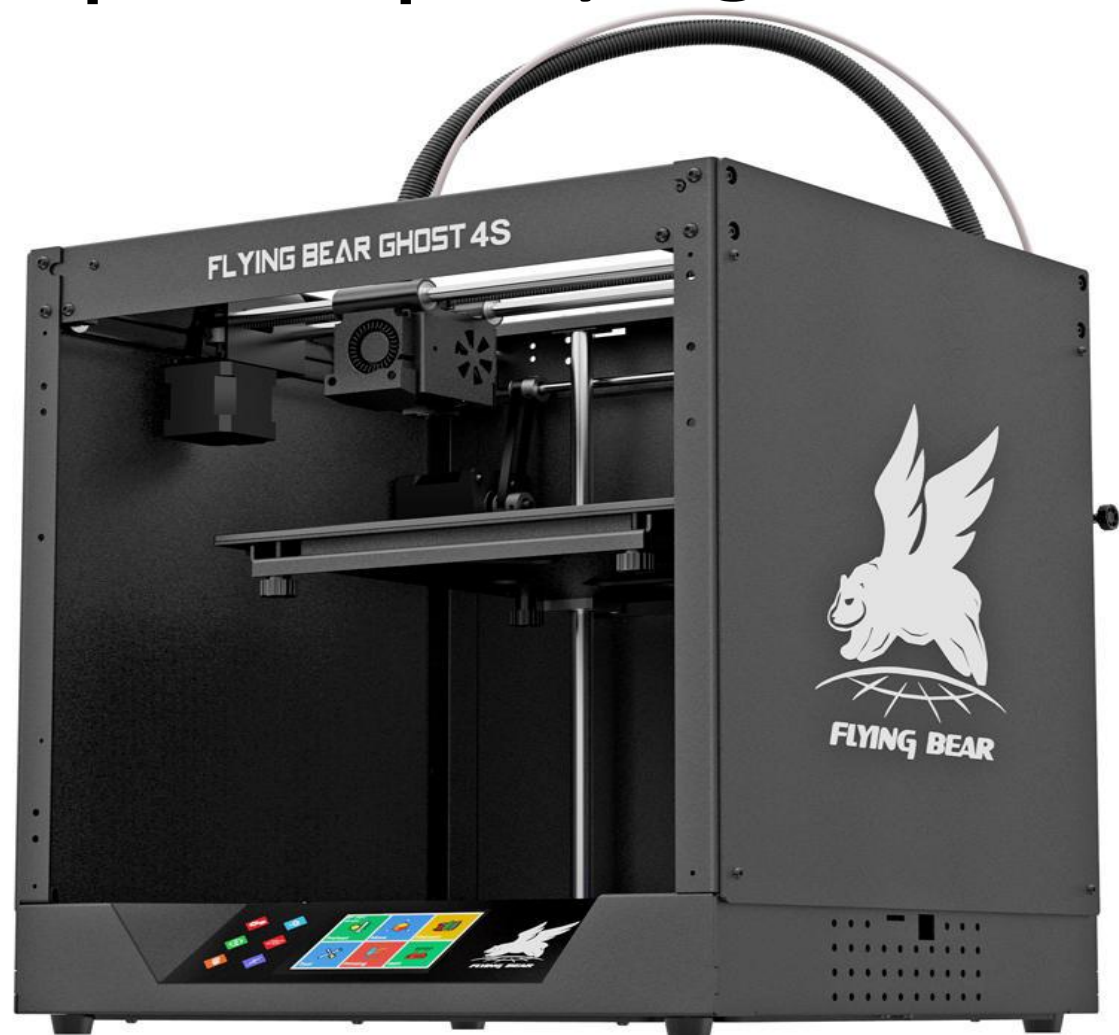

## Меню принтера Flying Bear Ghost 4S

Управление принтером Flying Bear Ghost 4S происходит через главное меню

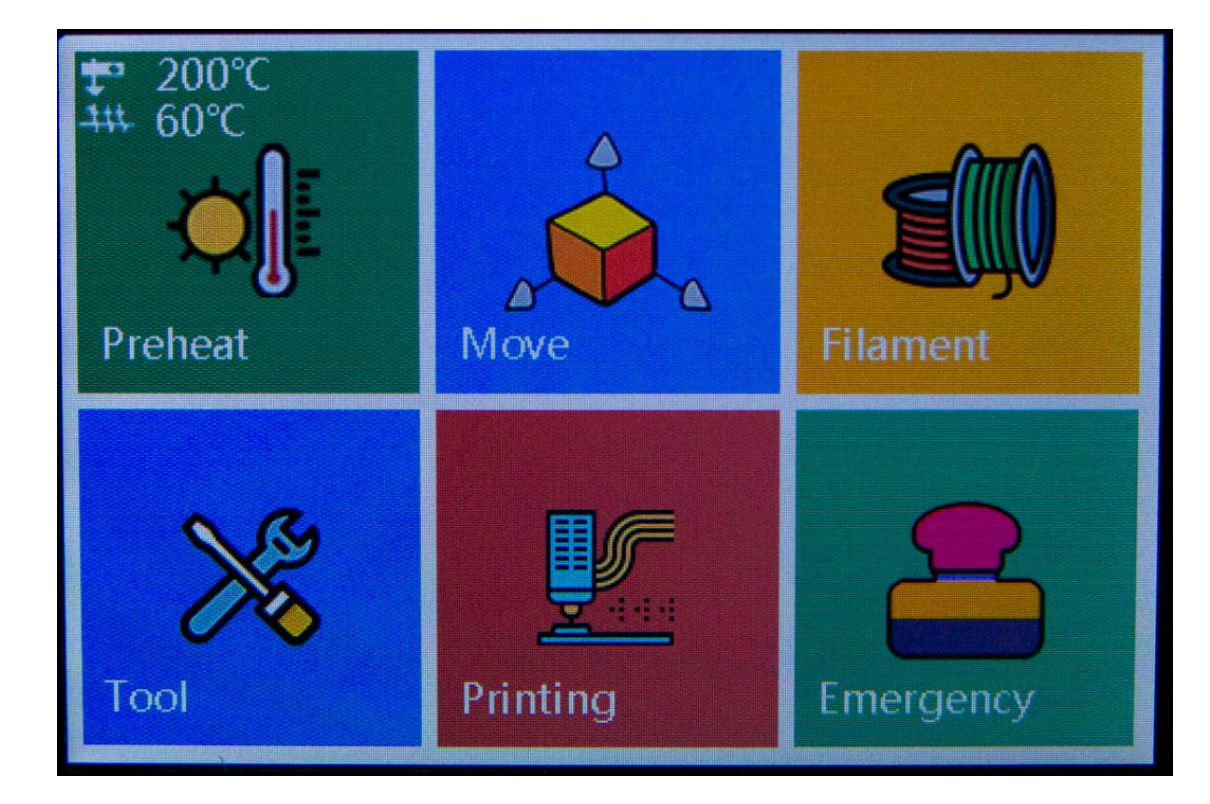

Для перехода в меню настройки печати нажимаем кнопку Printing

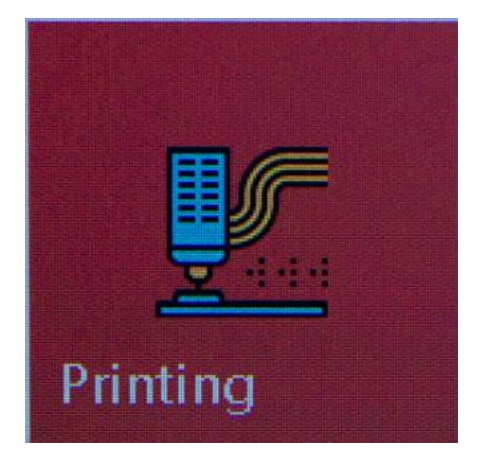

## Меню настройки печати

- После нажатие Printing появляется окно управлениями файлов (с sd карты), где выбираем нужный фал с g –кодом объекта для печати. При нажатие на файл автоматически переходим к настройки печати
	- Окно настройки печати имеет информативную панель скорость печати ; время печати ; высота слоя. Так же интерактивные кнопки управления.

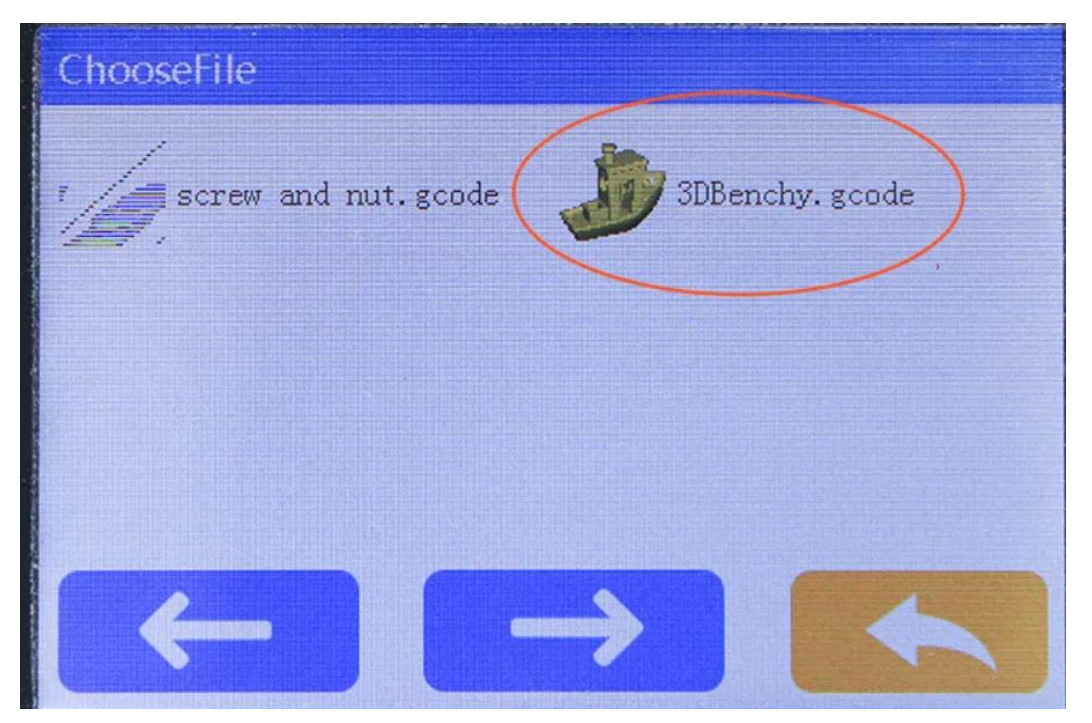

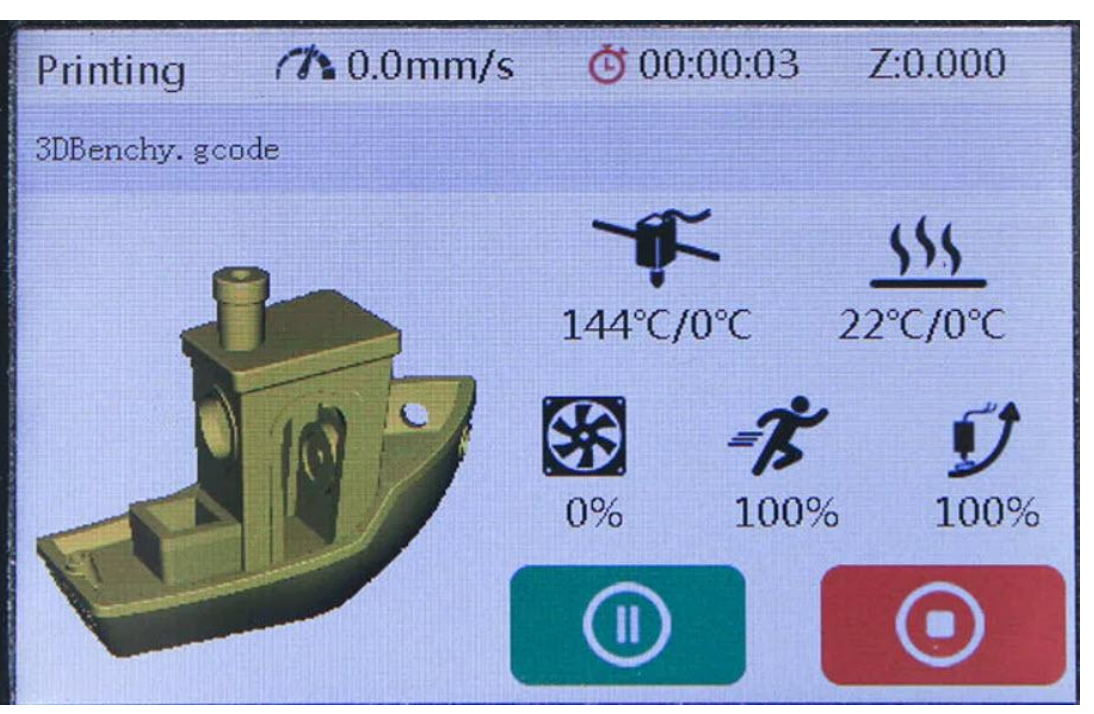

# Кнопки управления в окне настройке печати<br>В

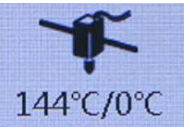

Температура хотэнда: настройка головы печати температурного режима

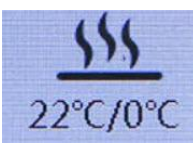

Температура стола: настройка стола печати температурного режима

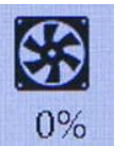

Скорость вентилятора: настройка вентилятора, скорости обдува печатанного объекта

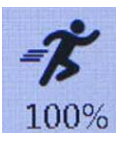

Скорость движения головы: настройка скорости передвижения головы по осям х и у

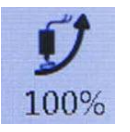

Скорость подаваемого пластика: настройка скорости подаваемого расплава на рабочий стол при печати объекта

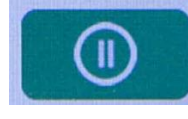

Пауза в печати

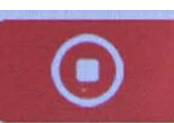

Полная остановка печати

#### Программа для создание g – кода объекта.

- **•G**-**код** это язык программирования для числового программного управления (ЧПУ). Другими словами, это язык, на котором говорит компьютер, управляющий машиной, и он передает все команды, необходимые для движения и других действий.
- •Основная программа для работы **Ultimaker** Cura
- **•Ultimaker** Cura это слайсер 3D-моделей с открытым

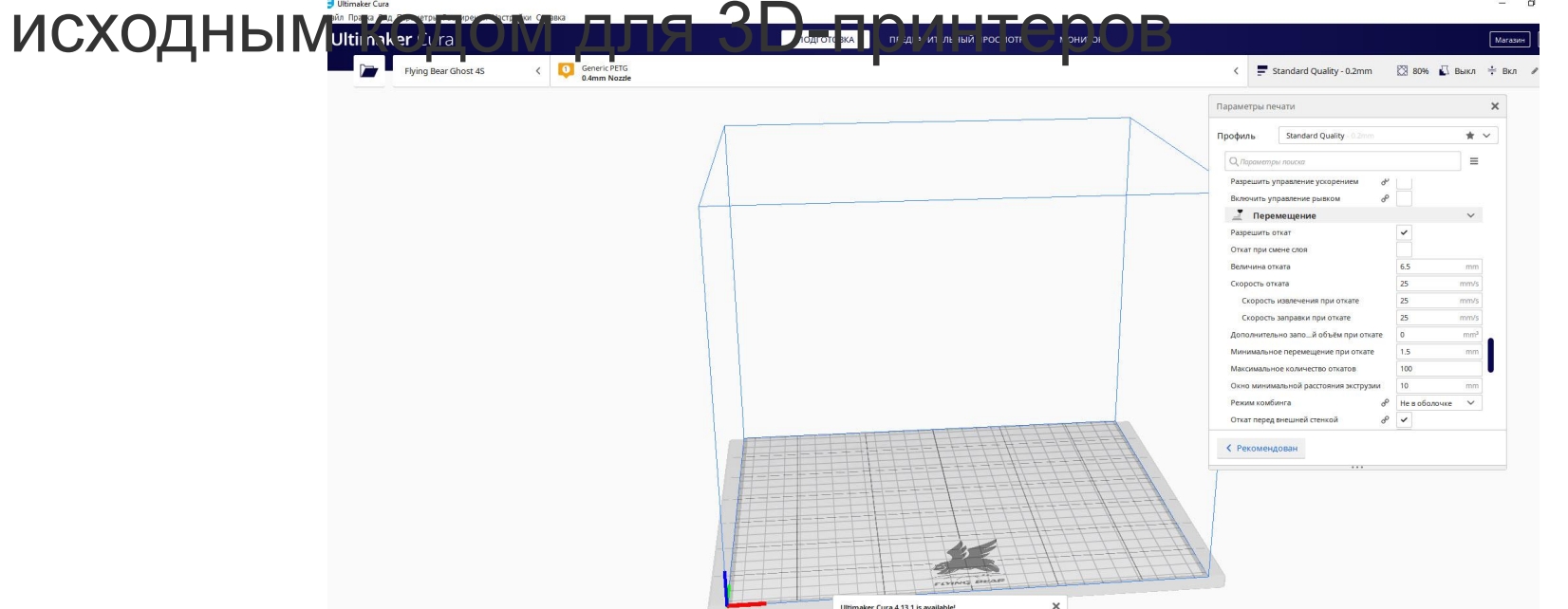